# **Video-Einspeiser RL4-LR16-8 RL4-LR16-10**

**Passend für Jaguar und Landrover Fahrzeuge mit Incontrol Touch System und 8 Zoll Monitor oder Incontrol Touch Pro System und 10,2 Zoll Monitor**

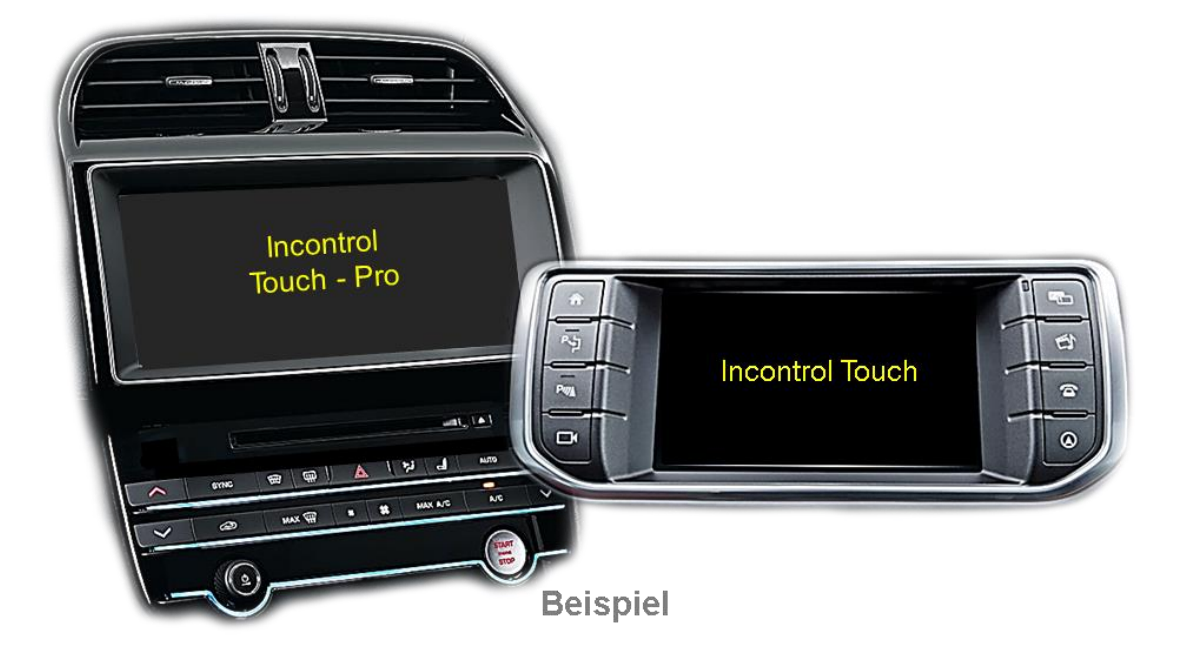

**Video-Einspeiser für Front- und Rückfahrkamera und zwei weitere Video-Quellen**

#### **Produktfeatures**

- **Video-Einspeiser für Werks-Infotainment Systeme**
- **1 FBAS Eingang für Rückfahrkamera**
- **1 FBAS Eingang für Frontkamera**
- **2 FBAS Video-Eingänge für Nachrüstgeräte (z.B. DVD-Player, DVB-T Tuner)**
- **Automatische Umschaltung auf Rückfahrkamera-Eingang beim Einlegen des Rückwärtsganges**
- **Automatische Frontkamera Schaltung nach Rückwärtsgang für 10 Sekunden**
- **Abstandslinien für Rückfahrkamera aktivierbar (nicht für alle Fahrzeuge verfügbar)**
- **PDC aktivierbar (nicht für alle Fahrzeuge)**
- **Bildfreischaltung während der Fahrt (NUR für eingespeistes Video)**
- **Video-Eingänge NTSC kompatibel**

### **Inhaltsverzeichnis**

#### **1. Vor der Installation**

- 1.1. Lieferumfang
- 1.2. Überprüfen der Interface-Kompatibilität mit Fahrzeug und Zubehör
- 1.3. Boxen und Anschlüsse Video Interface
- 1.4. Einstellungen der 8 Dip-Schalter (schwarz)
- 1.4.1. Aktivierung des Frontkamera Eingangs (Dip 1)
- 1.4.2. Aktivierung der Interface-Video-Eingänge (Dip 2-3)
- 1.4.3. Rückfahrkamera-Einstellungen (Dip 5)
- 1.4.4. Aktivierung der Abstandslinien (Dip 6)
- 1.4.5. Aktivierung der PDC-Anzeige (Dip 7)
- 1.4.6. Monitorauswahl (Dip 8)
- 1.5. Einstellungen der 4 Dip-Schalter (CAN-Funktion rot)

#### **2. Installation**

- 2.1. Installationsort
- 2.2. Anschluss Schema
- 2.3. Anschluss Werks Head-Unit und Monitor
- 2.3.1. Anschluss Bildsignalkabel
- 2.3.1.1. ICT Head Unit und 8 Zoll Monitor (RL4-LR16-8)
- 2.3.1.2. ICT Pro Head Unit und 10,2 Zoll Monitor (RL4-LR16-10)
- 2.3.2. Anschluss Quadlock CAN
- 2.3.2.1. Incontrol Touch Head-Unit (8 Zoll Monitor RL4-LR16-8)
- 2.3.2.2. Incontrol Touch Pro Head-Unit (10,2 Zoll Monitor RL4-LR16-10)
- 2.4. Analoge Stromversorgung für das Video Interface
- 2.5. Stromversorgungsausgang
- 2.6. Anschluss Video-Quellen
- 2.6.1. Audio-Einspeisung
- 2.6.2. After-Market Frontkamera
- 2.6.2.1. Anschluss RL4-LR16-8 Incontrol Touch mit 8 Zoll Monitor
- 2.6.2.2. Anschluss RL4-LR16-10 Incontrol Touch Pro mit 10.2 Zoll Monitor
- 2.6.3. After-Market Rückfahrkamera
- 2.6.3.1. Fall 1: Interface erhält das Rückwärtsgangsignal
- 2.6.3.2. Fall 2: Interface erhält kein Rückwärtsgangsignal
- 2.7. Anschluss Video-Interface und externer Taster
- 2.8. Bildeinstellungen und Abstandslinien

#### **3. Bedienung des Interface**

- 3.1. Über Werks-Infotainment Taste
- 3.2. Über externen Taster

#### **4. Technische Daten des Video-Interface**

#### **5. FAQ – Fehlersuche Interface Funktionen**

**6. Technischer Support**

### **Rechtlicher Hinweis**

Der Fahrer darf weder direkt noch indirekt durch bewegte Bilder während der Fahrt abgelenkt werden. In den meisten Ländern/Staaten ist dieses gesetzlich verboten. Wir schließen daher jede Haftung für Sach- und Personenschäden aus, die mittelbar sowie unmittelbar durch den Einbau sowie Betrieb dieses Produkts verursacht wurden. Dieses Produkt ist, neben dem Betrieb im Stand, lediglich gedacht zur Darstellung stehender Menüs (z.B. MP3 Menü von DVD-Playern) oder Bilder der Rückfahrkamera während der Fahrt.

Veränderungen/Updates der Fahrzeugsoftware können die Funktionsfähigkeit des Interface beeinträchtigen. Softwareupdates für unsere Interfaces werden Kunden bis zu einem Jahr nach Erwerb des Interface kostenlos gewährt. Zum Update muss das Interface frei eingeschickt werden. Kosten für Ein- und Ausbau werden nicht erstattet.

#### **1. Vor der Installation**

Vor der Installation sollte dieses Manual durchgelesen werden. Für die Installation sind Fachkenntnisse notwendig. Der Installationsort des Video Interface muss so gewählt werden, dass es weder Feuchtigkeit noch Hitze ausgesetzt ist.

**Vor der endgültigen Installation im Fahrzeug empfehlen wir nach Anschluss einen Testlauf, um sicherzustellen, dass Fahrzeug und Interface kompatibel sind. Aufgrund produktionsbedingter Änderungen des Fahrzeugherstellers besteht immer die Möglichkeit der Inkompatibilität.**

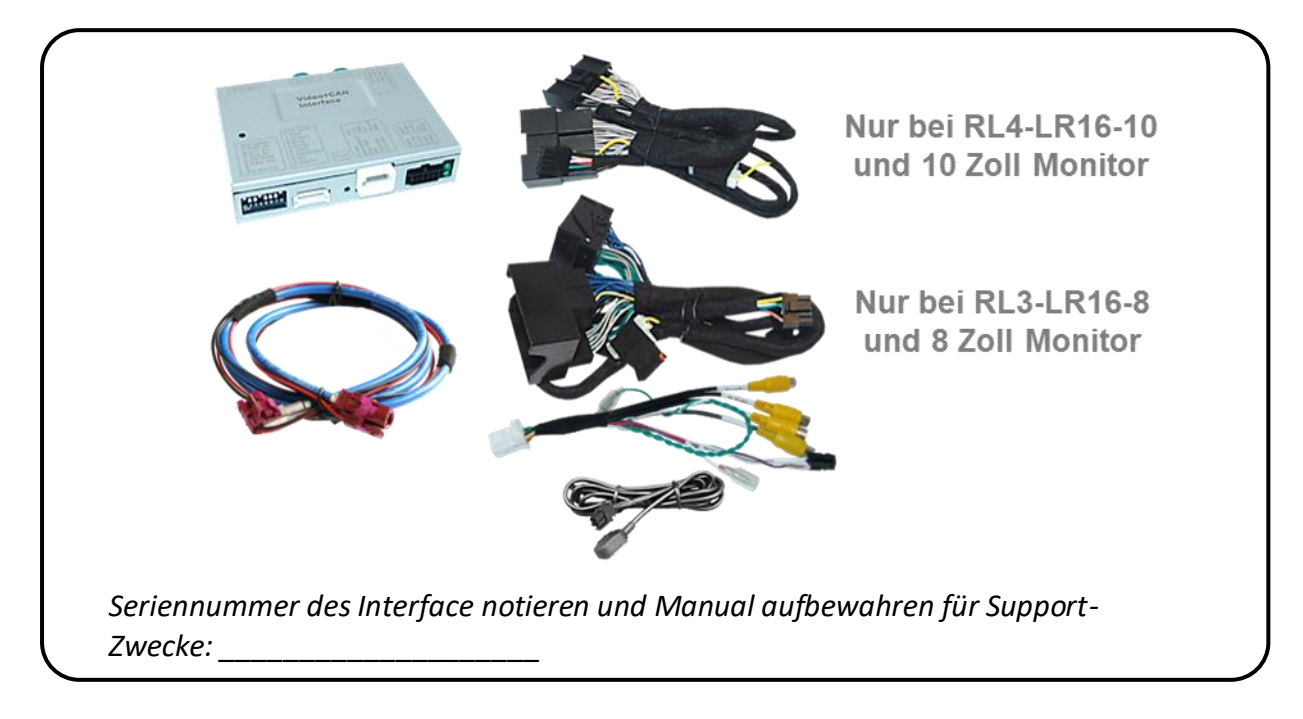

#### **1.1. Lieferumfang**

## **1.2. Überprüfen der Interface-Kompatibilität mit Fahrzeug und Zubehör**

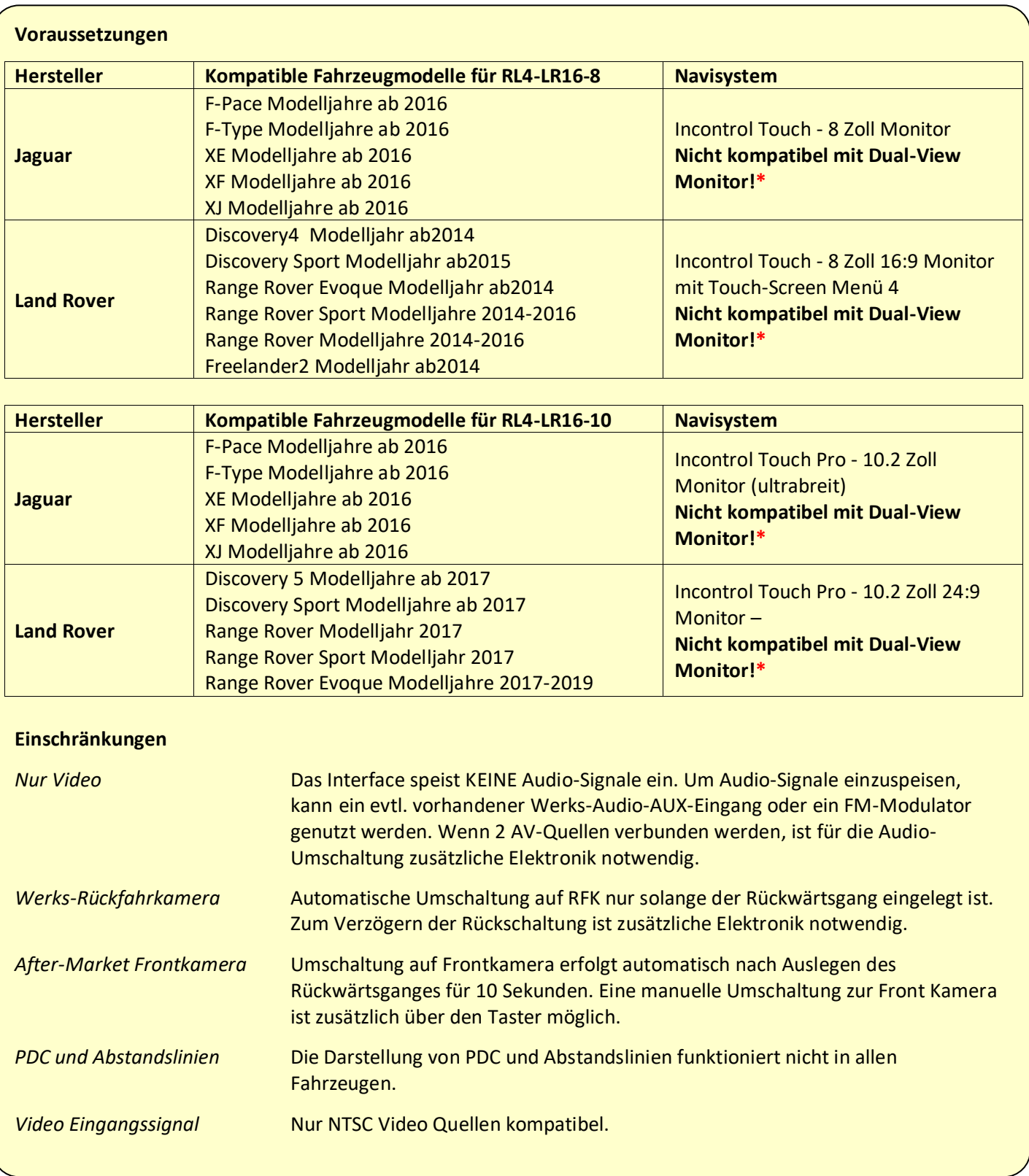

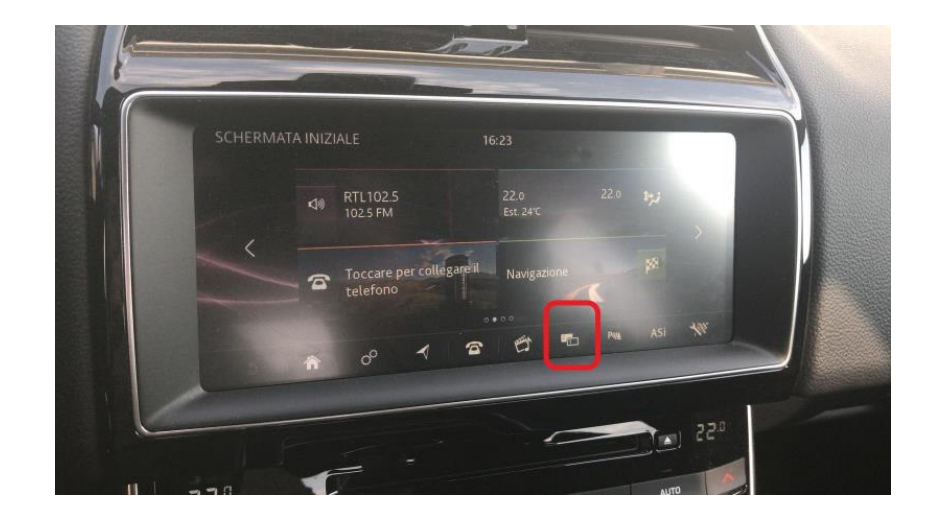

**\*** Nicht kompatible Dual-View Monitore sind erkennbar an der Dual- View-Taste:

#### **1.3. Boxen und Anschlüsse – Video Interface**

Das Video-Interface konvertiert die Video Signale der Nachrüstquellen in das für den Werksmonitor technisch notwendige Bildsignal welches über verschiedene Schaltoptionen in den Werks-Monitor eingespeist wird. Ebenso liest es die digitalen Signale aus dem CAN-Bus aus und konvertiert diese wiederum für das Video-Interface.

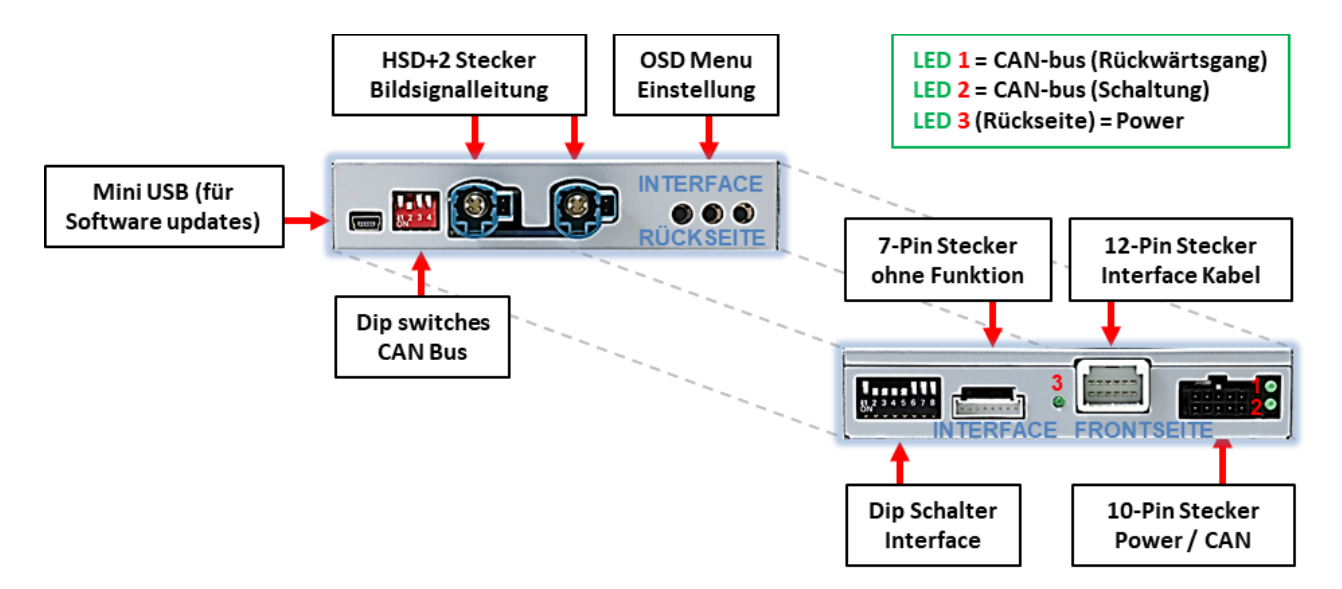

#### **1.4. Einstellungen der 8 Dip-Schalter (schwarz)**

Manche Einstellungen müssen über die Dip-Schalter des Video-Interface vorgenommen werden. Schalterstellung unten ist ON und Schalterstellung oben ist OFF.

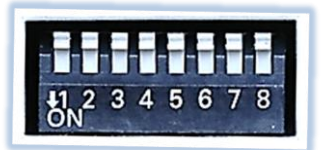

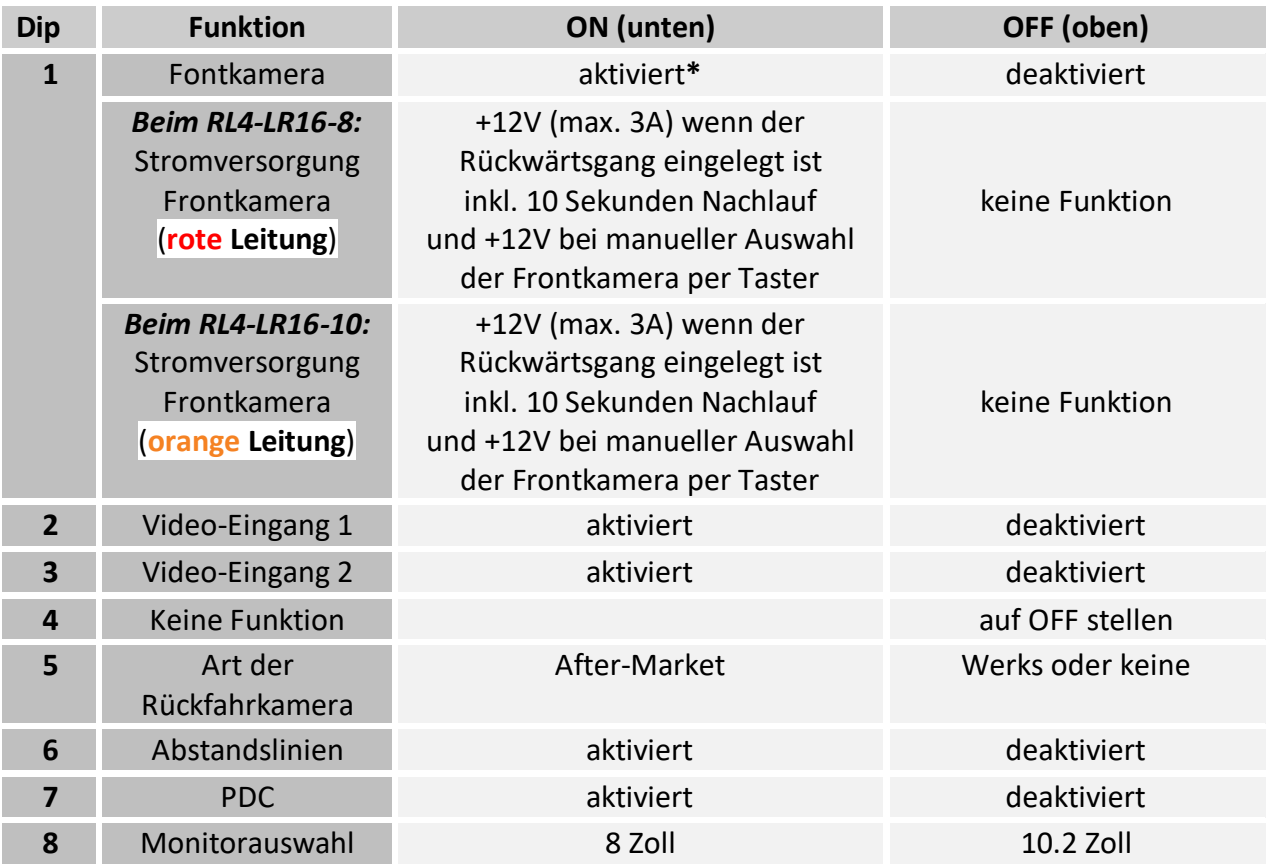

#### **Nach jeder Veränderung der Dip-Schalter-Einstellung muss ein Stromreset des Video Interface durchgeführt werden!**

\*Umschaltung auf Frontkamera erfolgt nur automatisch nach Auslegen des Rückwärtsganges für 10 Sekunden (je nach Menü Einstellung).

Detaillierte Informationen in den folgenden Kapiteln.

#### **1.4.1. Aktivierung des Frontkamera Eingangs (Dip 1)**

Bei Dip-Schalterstellung ON schaltet das Interface nach Auslegen des Rückwärtsganges für 10 Sekunden von der Rückfahrkamera auf den Frontkamera Eingang. Zusätzlich ist eine manuelle Umschaltung auf den Frontkamera Eingang per Taster (kurzer Druck) aus jedem Bildmodus möglich.

Beschreibung der roten Leitung: siehe Kapitel "Stromversorgungsausgang(nur für RL4-LR16-10)".

#### **1.4.2. Aktivierung der Interface-Video-Eingänge (Dip 2-3)**

Nur auf die per Dip-Schalter aktivierten Video-Eingänge kann beim Umschalten auf die Video-Quellen zugegriffen werden. Es wird empfohlen, nur die erforderlichen Eingänge zu aktivieren. Die deaktivierten Eingänge werden beim Umschalten ausgelassen.

#### **1.4.3. Rückfahrkamera-Einstellungen (Dip 5)**

Bei Dip-Schalterstellung OFF schaltet das Interface auf Werksbild für vorhandene Werks-Rückfahrkamera oder Werks-PDC Darstellung solange der Rückwärtsgang eingelegt ist. Bei Dip-Schalterstellung ON schaltet das Interface auf den Rückfahrkamera-Eingang solange der Rückwärtsgang eingelegt ist.

#### **1.4.4. Aktivierung der Abstandslinien (Dip 6)**

**Hinweis:** Erhält das Interface keine Daten von dem Fahrzeug CAN-Bus (manche Fahrzeuge sind nicht kompatibel), können Abstandslinien für den Rückwärtsgang nicht gezeigt werden, auch wenn sie nach einer Stromlosschaltung einmalig im Display erscheinen.

#### **1.4.5. Aktivierung der PDC-Anzeige (Dip 7)**

Bei Dip Schalterstellung ON wird das PDC Auto auf dem Monitor eingeblendet und anhand der abgerufenen CAN Daten werden die Abstände angezeigt. Erhält das Interface keine Daten vom Fahrzeug CAN-Bus (manche Fahrzeuge sind nicht kompatibel), kann die Park Distanz nicht angezeigt werden. In diesem Falle Dip 7 auf Off stellen.

**Hinweis:** Erhält das Interface keine Daten von dem Fahrzeug CAN-Bus (manche Fahrzeuge sind nicht kompatibel), kann die optische PDC-Anzeige genutzt werden.

#### **1.4.6. Monitor Auswahl (Dip 8)**

Dip-Schalter 8 regelt die monitorspezifischen Bildeinstellungen. Beim 8 Zoll Monitor ist die Dip Schalterstellung ON. Beim 10,2 Zoll Monitor ist die Dip Schalterstellung OFF.

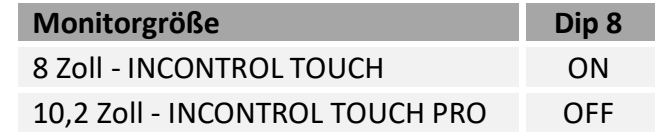

**Hinweis:** Dip 4 ist ohne Funktion und muss auf **OFF** gestellt werden!

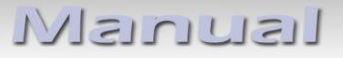

#### **Einstellungen der 4 Dip-Schalter (CAN-Funktion - rot)**

Dip Position "unten" ist ON und Position "oben" ist OFF.

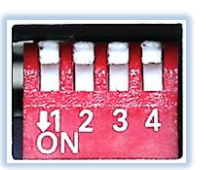

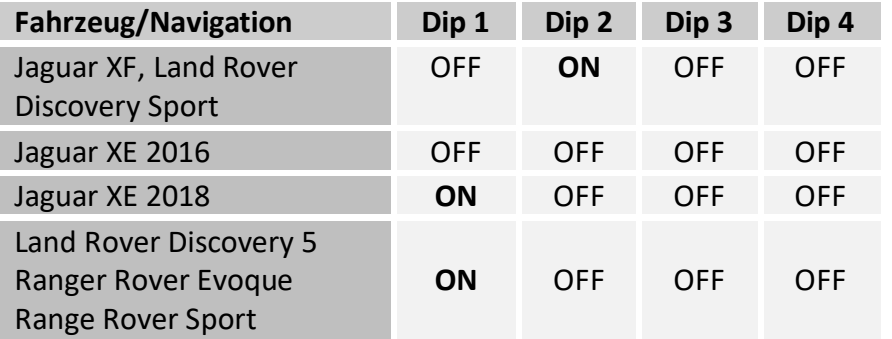

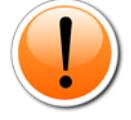

**Die CAN-bus Dip Schalter Erfahrungswerte sind lediglich beispielhaft. Bei Dysfunktion der CAN Kommunikation bitte abweichende Schalterstellungen ausprobieren.**

**Nach jeder Veränderung der Dip-Schalter-Einstellung muss ein Stromreset der CAN-Box durchgeführt werden!**

#### **2. Installation**

**Zündung ausstellen und Fahrzeugbatterie nach Werksangaben abklemmen! Darf gemäß Werksangaben die Fahrzeugbatterie nicht abgeklemmt werden, reicht es in den meisten Fällen aus, das Fahrzeug in den Sleep-Modus zu versetzen. Sollte dieses nicht funktionieren, kann die Fahrzeugbatterie mit einer Widerstandsleitung abgeklemmt werden.**

**Wie bei jeder Installation von Nachrüstgeräten, ist nach der Installation eine Ruhestromprüfung aller nachgerüsteten Geräte vorzunehmen um sicherzustellen, dass im Fahrzeug Sleep-Modus eine Abschaltung der Geräte in den Stand-by Modus erfolgt.**

**Vor der endgültigen Installation empfehlen wir einen Testlauf, um sicherzustellen, dass Fahrzeug und Interface kompatibel sind. Aufgrund von Änderungen in der Produktion des Fahrzeugherstellers besteht immer die Möglichkeit einer Inkompatibilität.**

Vor der endgültigen Installation empfehlen wir nach Anschluss die Durchführung eines Testlaufes, um sicherzustellen, dass Fahrzeug und Interface kompatibel sind. Aufgrund produktionsbedingter Änderungen des Fahrzeugherstellers besteht immer die Möglichkeit der Inkompatibilität.

#### **2.1. Installationsort**

Das Video-Interface ist vorgesehen an geeigneter Stelle hinter der Werks Head-Unit installiert zu werden. Abhängig vom Fahrzeug kann diese an folgenden Stellen verbaut sein:

- Linksseitig im Kofferraum (z.B. F-Pace 10.2 Zoll nicht 8 Zoll)
- Unter der hinteren Mittelkonsole
- Unter dem Fahrersitz (z.B. im Range Rover Sport tief unten verbaut)
- Unter dem Beifahrersitz

# **IMENTIEL**

**2.2. Anschluss Schema**

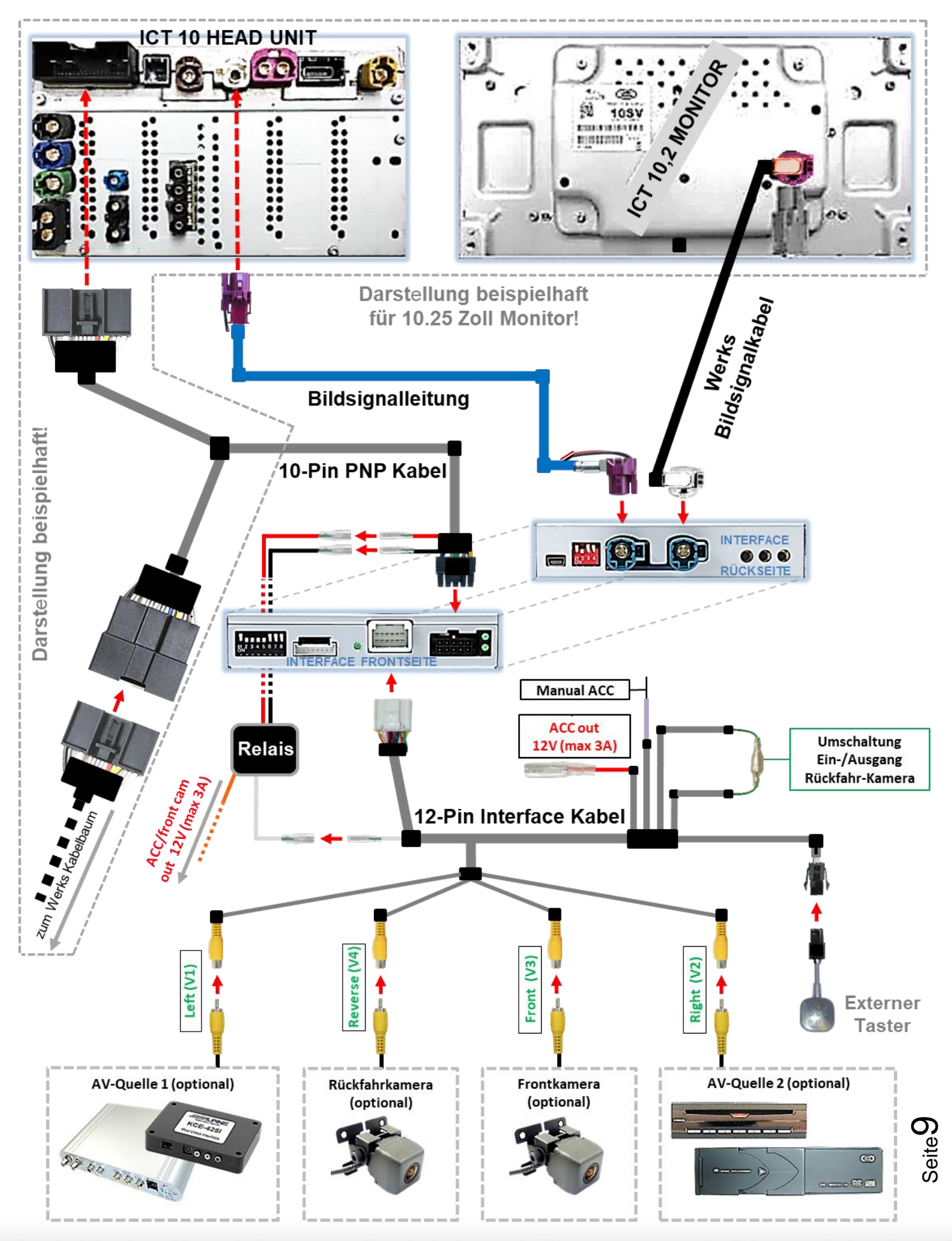

# Manual

- **2.3. Anschluss - Werks Head-Unit und Monitor**
- **2.3.1. Anschluss - Bildsignalkabel**

#### **2.3.1.1. INCONTROL TOUCH Head Unit und 8 Zoll Monitor (RL4-LR16-8)**

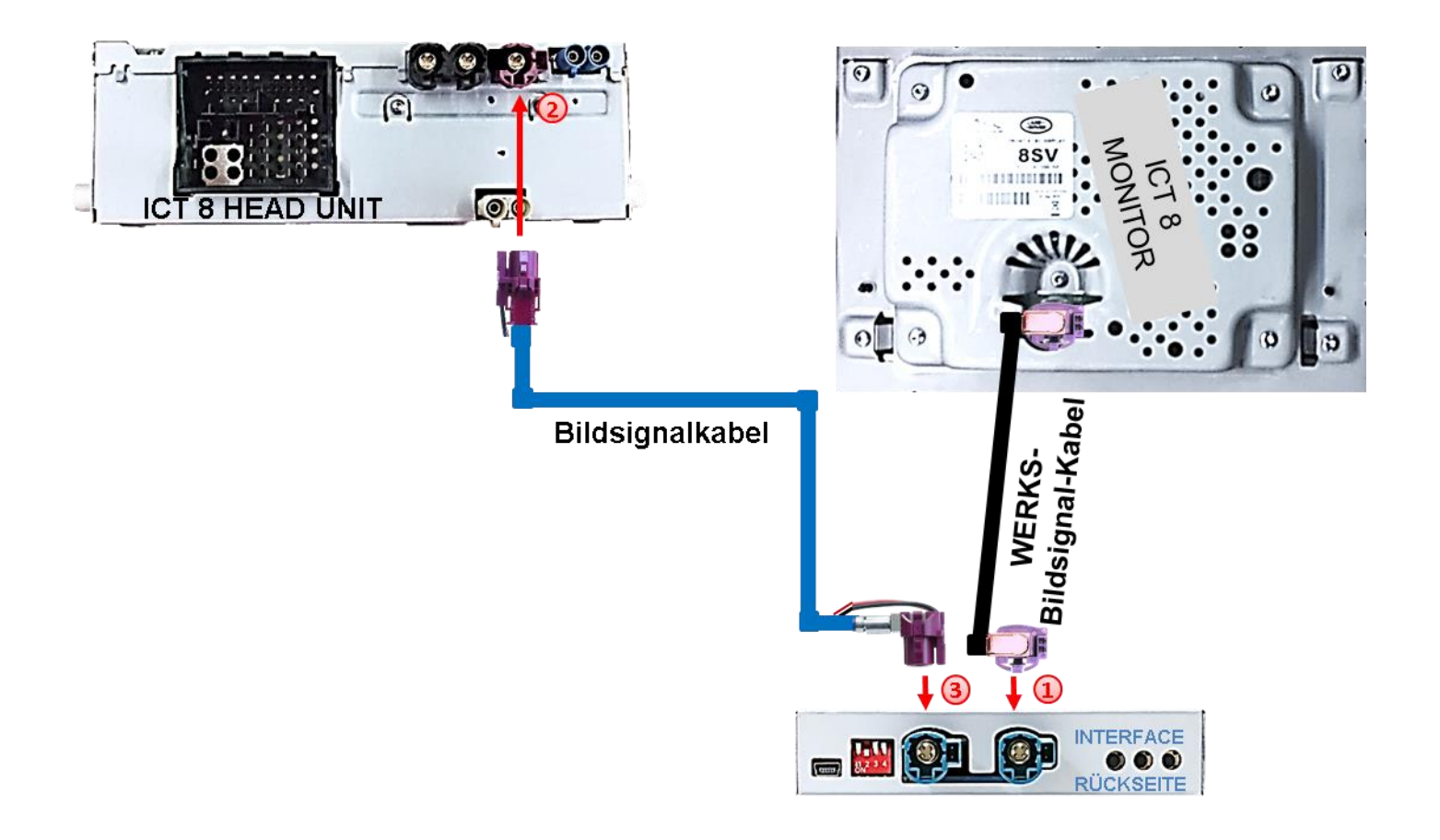

Die lila farbene HSD+2 Buchse des von der Rückseite des Monitors kommenden Werks-Bildsignalkabels an der Rückseite der Head Unit abstecken und mit dem wasserblau farbenen HSD+2 Stecker "TO LCD" des Video Interface verbinden.

Die ungewinkelte aubergine farbene HSD+2 Buchse des mitgelieferten Bildsignalkabels mit dem zuvor freigewordenen lila farbenen HSD+2 Stecker der Head Unit verbinden.

Die gegenüberliegende gewinkelte aubergine farbene HSD+2 Buchse des mitgelieferten Bildsignalkabels mit dem freien wasserblau farbenen HSD+2 Stecker "**HU IN**" des Video Interface verbinden.

**Hinweis:** Die Farben der HSD+2 Stecker an Head Unit und Monitor können unter Umständen variieren.

#### **2.3.1.2. INCONTROL TOUCH PRO Head Unit und 10,2 Zoll Monitor (RL4-LR16-10)**

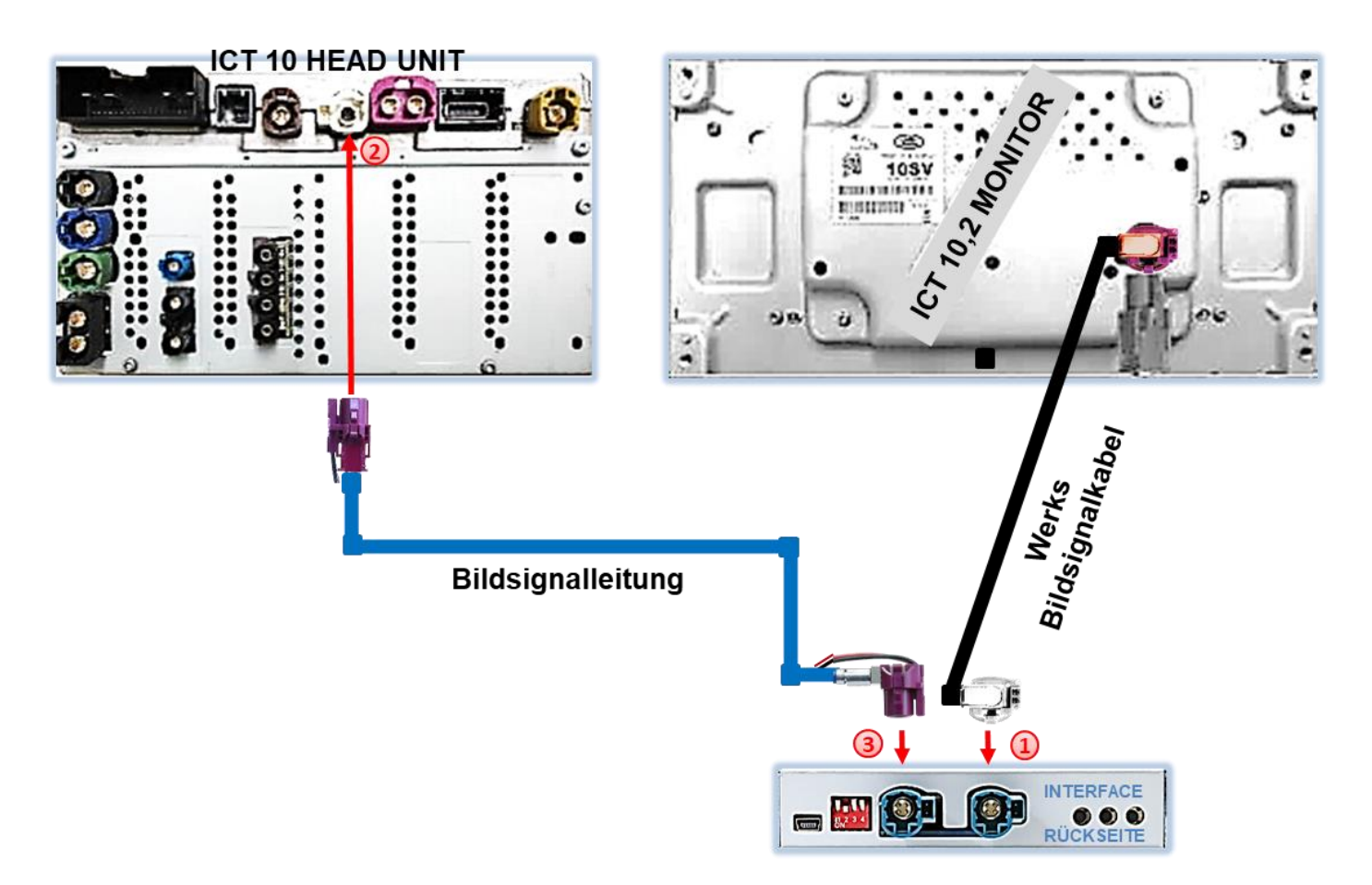

Die weiße HSD+2 Buchse des von der Rückseite des Monitors kommenden Werks-Bildsignalkabels an der Rückseite der Head Unit abstecken und an dem wasserblau farbenen HSD+2 Stecker "TO LCD" des Video Interface anschließen.

(2) Die ungewinkelte aubergine farbene HSD+2 Buchse des mitgelieferten Bildsignalkabels an dem zuvor freigewordenen weißen HSD+2 Stecker der Head Unit anschließen.

Die gegenüberliegende gewinkelte aubergine farbene HSD+2 Buchse des mitgelieferten Bildsignalkabels an dem freien wasserblau farbenen HSD+2 Stecker "HU IN" des Video Interface anschließen.

#### **Hinweise:**

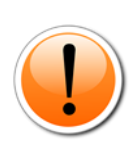

Die Farben der HSD+2 Stecker an Head Unit und Monitor können unter Umständen variieren.

Sollte der Anschluss der HSD+2 Buchse der vom Monitor kommenden Werksbildsignalleitung am Interface nicht passen, müssen hierfür an dieser die Kodiernasen entfernt werden!

#### **2.3.2. Anschluss - Quadlock-CAN**

**2.3.2.1. INCONTROL TOUCH Head Unit (8 Zoll Monitor – RL4-LR16-8)**

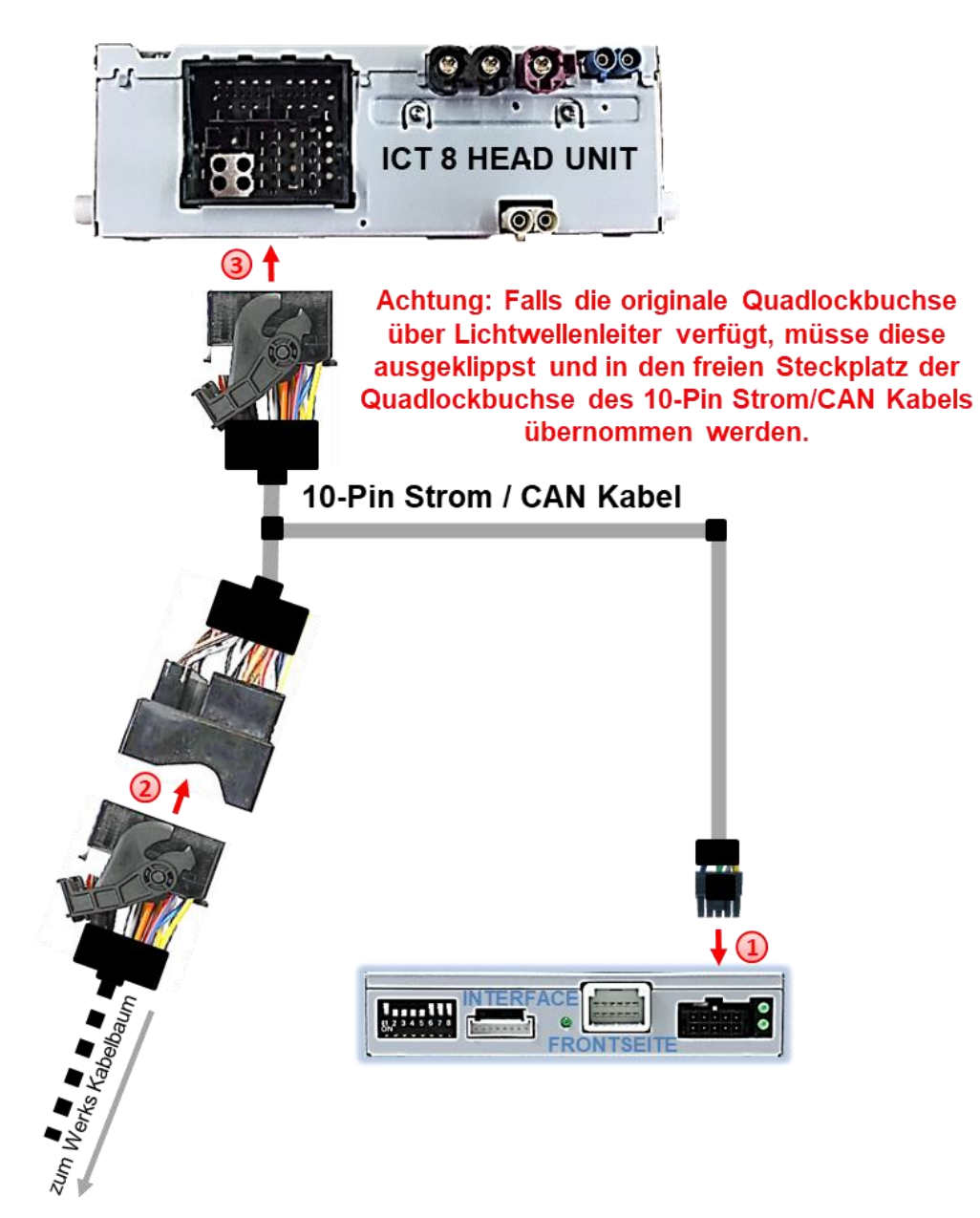

Die 10-Pin Buchse des 10-Pin Strom / CAN Kabels mit dem 10-Pin Stecker des Video Interface verbinden.

Die Quadlockbuchse des Fahrzeugkabelbaums an der Rückseite der Head-Unit abstecken und mit dem Quadlockstecker des 10-Pin Strom / CAN Kabels verbinden.

Die gegenüberliegende Quadlockbuchse des 10-Pin Strom / CAN Kabels an den zuvor freigewordenen Quadlockstecker an der Rückseite der Head Unit anschließen.

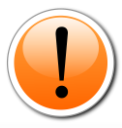

**Hinweis:** Sollte nach Anschluss des PNP Kabelsatzes bei eingeschalteter Zündung keine Interface LED leuchten, muss der analoge Anschluss vorgenommen werden (siehe "Analoge Stromversorgung für das Video Interface").

**2.3.2.2. INCONTROL TOUCH PRO Head Unit (10,2 Zoll Monitor – RL4-LR16-10)**

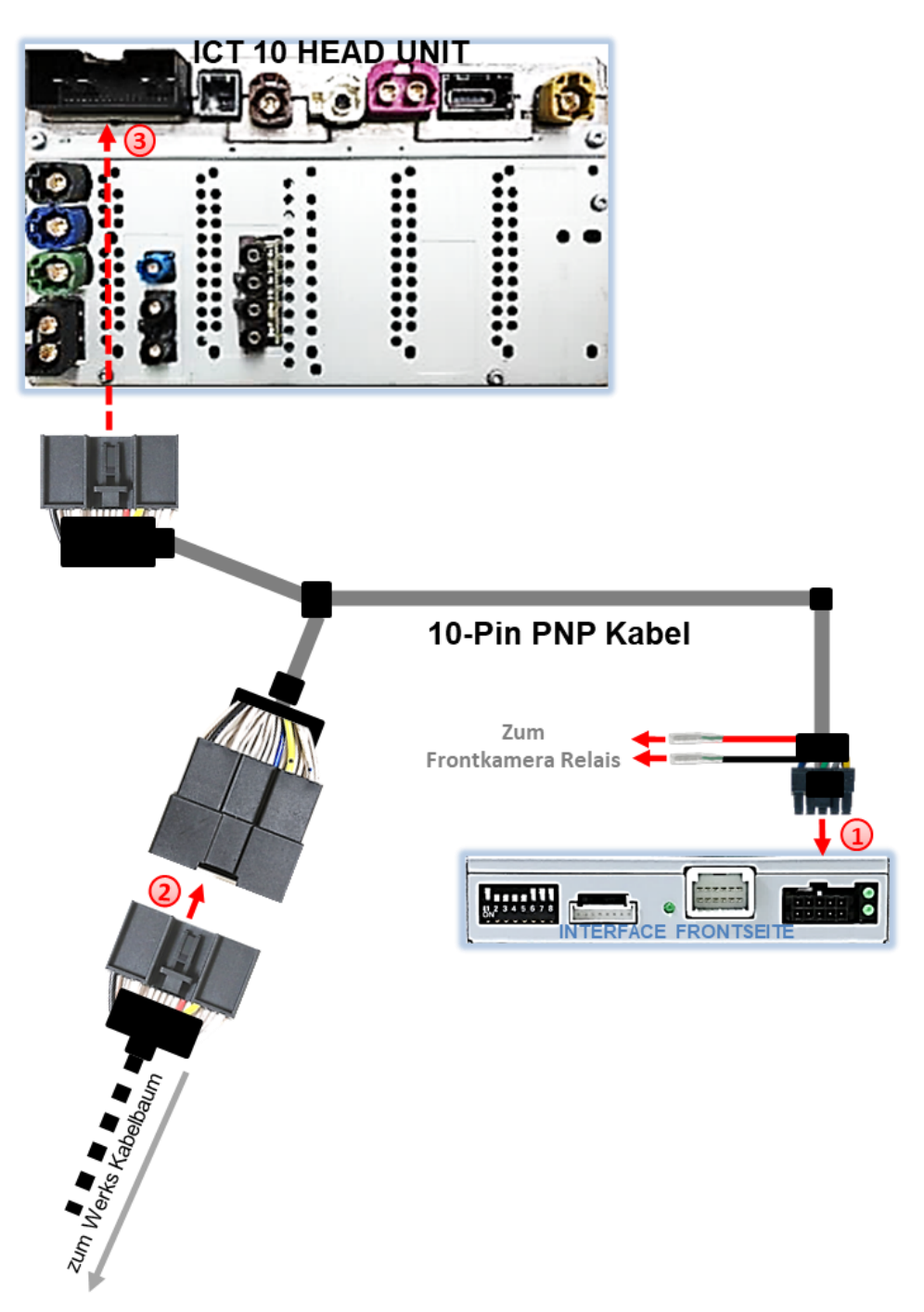

Die 10-Pin Buchse des 10-Pin Strom / CAN Kabels an dem 10-Pin Stecker des Video Interface anschließen.

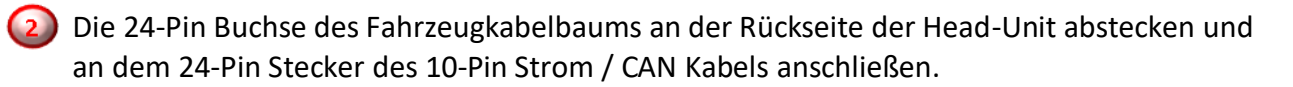

Die gegenüberliegende 24-Pin Buchse des Strom / CAN Kabels an den zuvor freigewordenen 24-Pin Stecker an der Rückseite der Head Unit anschließen.

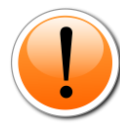

**Hinweis:** Sollte nach Anschluss des PNP Kabelsatzes bei eingeschalteter Zündung keine Interface LED leuchten, muss der analoge Anschluss vorgenommen werden (siehe "Analoge Stromversorgung für das Video Interface").

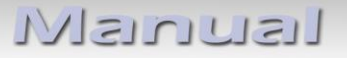

**2.4. Analoge Stromversorgung für das Video Interface (ohne CAN-Bus)**

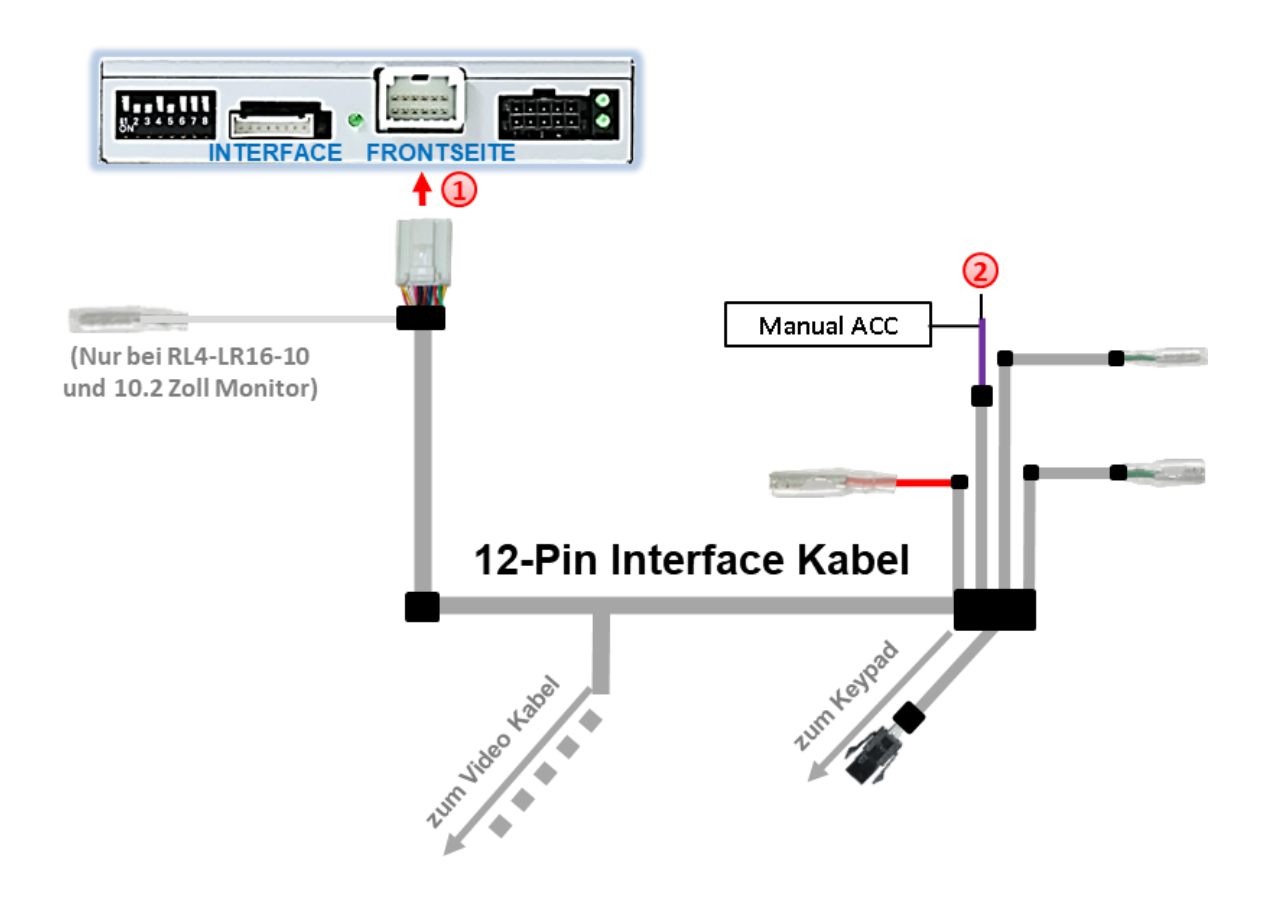

Die 12-Pin Buchse des 12-Pin Interface Kabels an dem 12-Pin Stecker des Video Interface anschließen.

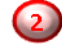

Die violett farbene Leitung **Manual ACC** (Schalteingang +12V) des 12-Pin Interface Kabels an **S-Kontakt 86s oder Klemme 15** (z.B. Handschuhfachbeleuchtung) anschließen.

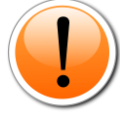

**Hinweis:** Nur solange das Video-Interface über +12V und Manual ACC eingeschaltet ist, ist auch der Bildschirm eingeschaltet. Anderenfalls ist das Werks-Bild schwarz. Bei der Auswahl des Einschaltsignals muss geprüft werden, ob das Werks-Bild in allen gewünschten Betriebszuständen verfügbar ist.

Bei analogem Anschluss des Video-Interface (ohne CAN-Bus) muss auch ein manueller Anschluss der Rückfahrkamera erfolgen (siehe Punkt **"**Fall 2: Interface erhält kein Rückwärtsgangsignal").

#### **2.5. Stromversorgungsausgang (nur für RL4-LR16-10)**

Je nach Interface bzw. Infotainment Variante (RL4-LR16-8 für Incontrol Touch mit 8 Zoll Monitor oder RL4-LR16-10 für Incontrol Touch Pro mit 10.2 Zoll Monitor) unterscheidet sich die Funktion des Stromversorgungsausgangs (rote Leitung)!

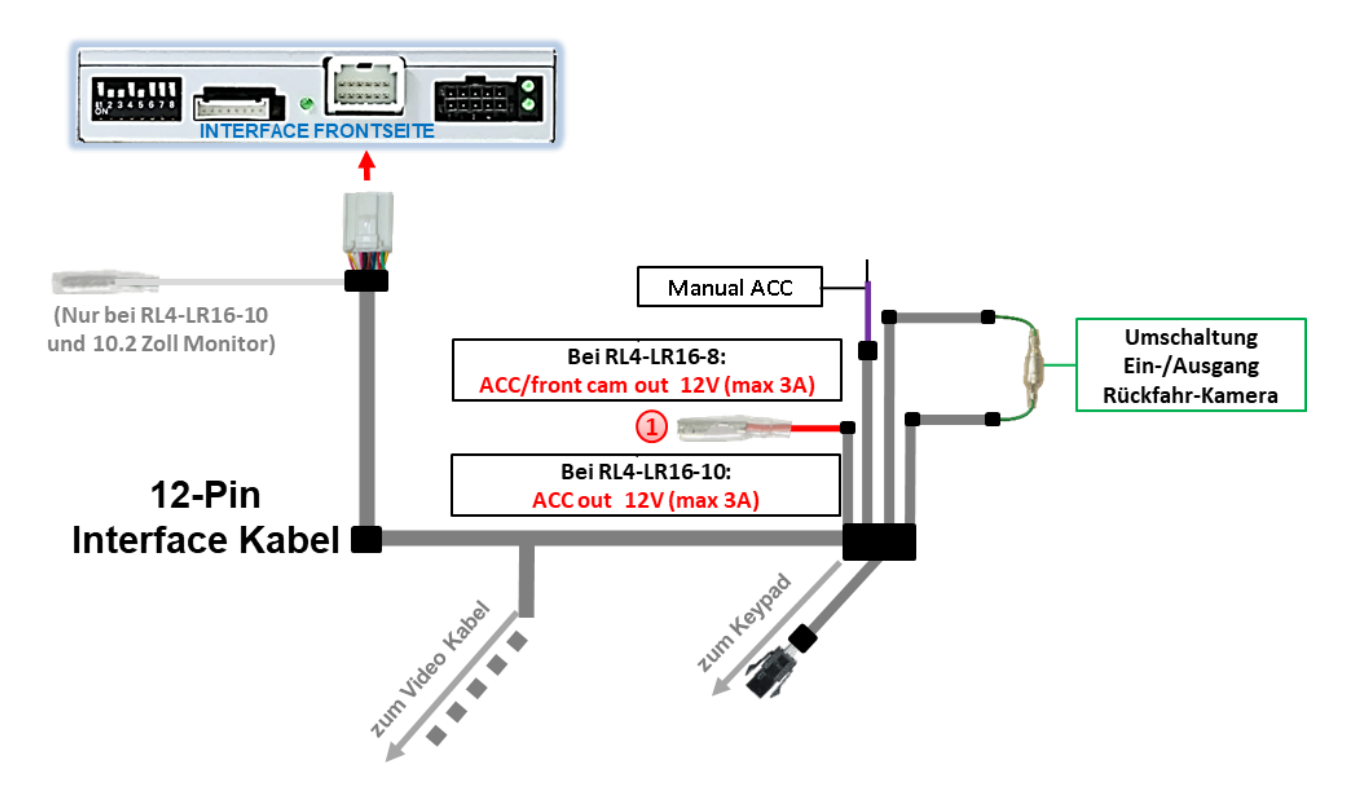

Beim **RL4-LR16-10** kann der rote Stromversorgungsausgang **ACC out 12V (max 3A)** zur Stromversorgung einer externen Quelle genutzt werden (unabhängig von Dip-1 Schalterstellung).

Beim **RL4-LR16-8** ist der rote Stromversorgungsausgang ausschließlich für die Bestromung einer After-Market Frontkamera nutzbar (für 10 Sekunden nachdem der Rückwärtsgang ausgelegt wurde).

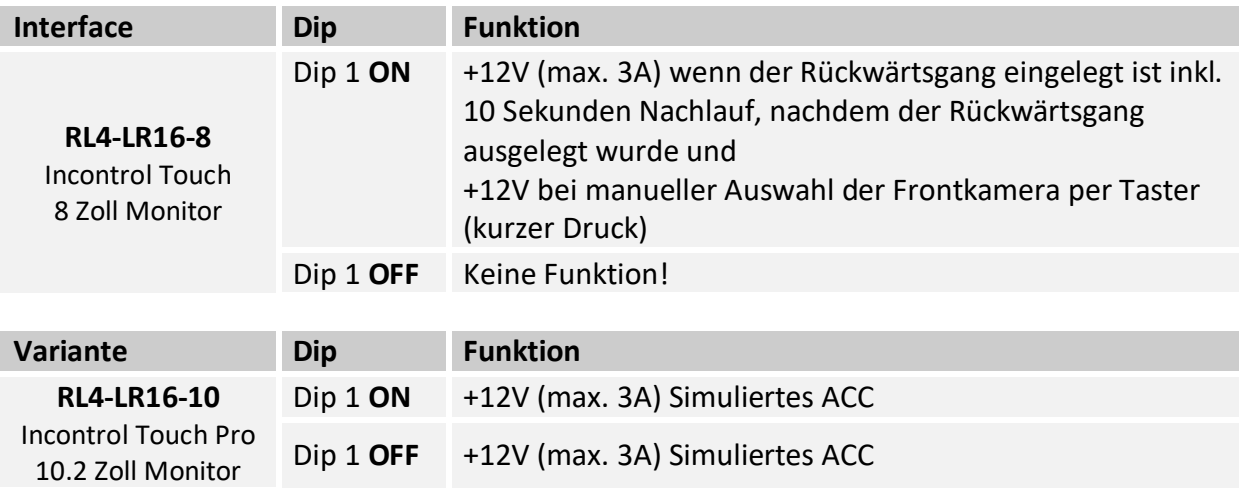

#### **2.6. Anschluss - Video-Quellen**

Es ist möglich eine After-Market Rückfahrkamera, eine After-Market Frontkamera und zwei weitere After-Market Video-Quellen an das Video-Interface anzuschließen.

**Vor der endgültigen Installation empfehlen wir nach Anschluss einen Testlauf, um sicherzustellen, dass Fahrzeug und Interface kompatibel sind. Aufgrund produktionsbedingter Änderungen des Fahrzeugherstellers besteht immer die Möglichkeit der Inkompatibilität.**

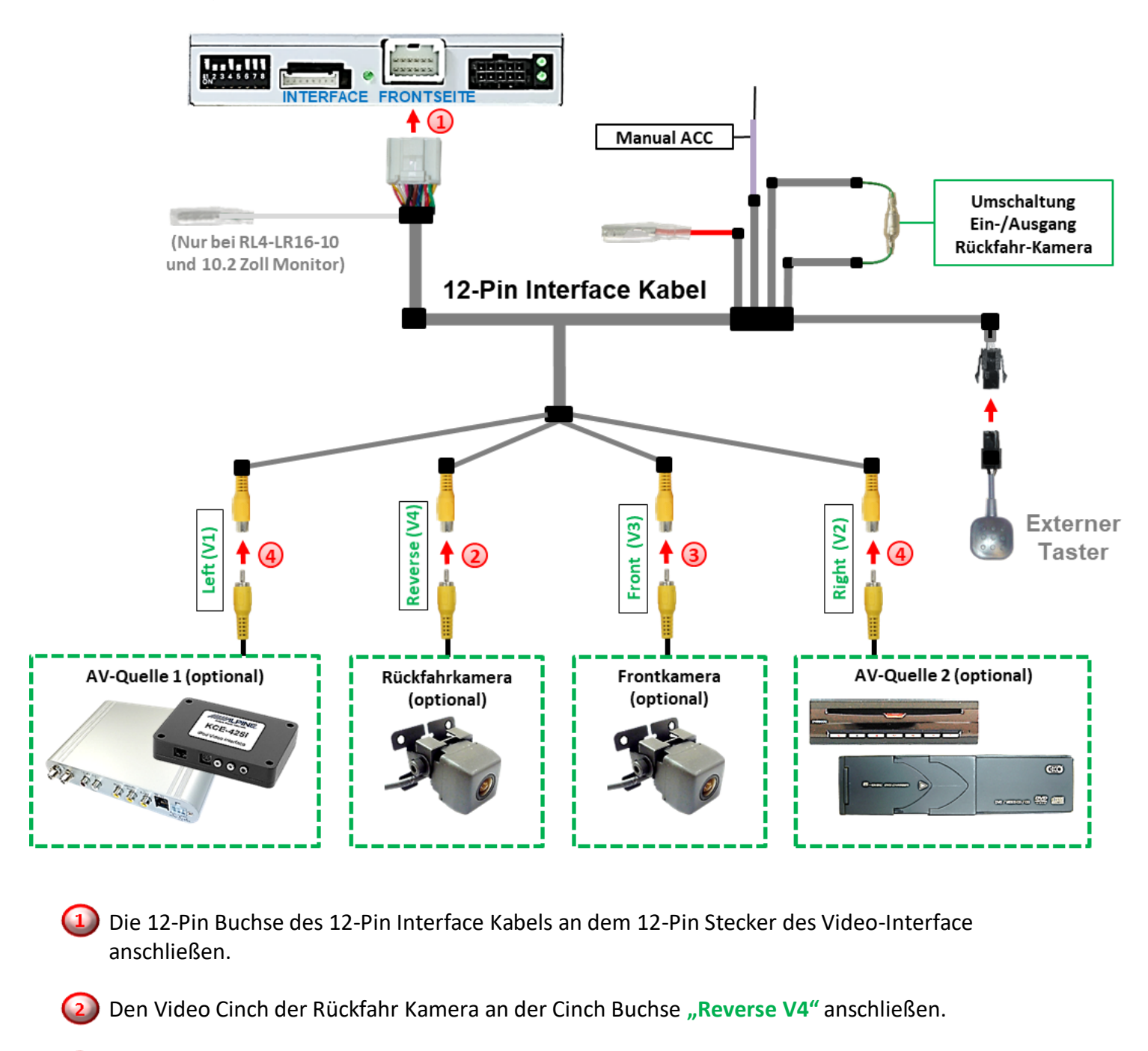

Den Video Cinch der Front Kamera an der Cinch Buchse "Front V3" anschließen.

eite Den Video-Cinch der AV Quellen 1+2 an den Cinch-Buchsen "Left V1" und "Right V2" anschließen.

#### **2.6.1. Audio-Einspeisung**

Dieses Interface kann nur Video-Signale in das Werks-Infotainment einspeisen. Ist eine AV-Quelle angeschlossen, muss die Audio-Einspeisung über den Werks-AUX Eingang oder einen FM-Modulator erfolgen. Das eingespeiste Video-Signal kann parallel zu jedem Audio-Modus des Werks-Infotainments aktiviert werden. Wenn 2 AV-Quellen mit dem Infotainment verbunden werden, ist für die Audio-Umschaltung zusätzliche Elektronik notwendig.

#### **2.6.2. After-Market Frontkamera**

Der Anschluss einer After-Market Frontkamera ist abhängig vom Werks-Infotainmentsystem. Im Gegensatz zum Incontrol Touch Infotainment mit 8 Zoll Monitor, ist für den Anschluss des Incontrol Touch Pro Infotainment mit 10,2 Zoll Monitor der beigefügte Kabelsatz mit einem externes Relay versehen.

#### **2.6.2.1. Anschluss RL4-LR16-8 - Incontrol Touch mit 8 Zoll Monitor**

![](_page_16_Figure_6.jpeg)

Der rote Schaltausgang **ACC/front cam out 12V (max 3A)** kann zur Stromversorgung der Frontkamera genutzt werden. Steht Dip 1 auf ON (der schwarzen 8 Dips), führt der Schaltausgang +12V (max. 3A) wenn der Rückwärtsgang eingelegt ist mit zusätzlichem Nachlauf für 10 Sekunden, nachdem der Rückwärtsgang wieder ausgelegt wurde.

**Hinweis:** Zusätzlich ist eine manuelle Umschaltung auf den Frontkamera Eingang per Taster (kurzer Druck) aus jedem Bildmodus möglich. Der Schaltausgang führt dann auch +12V (wenn Dip 1 auf ON steht und der Frontkamera Eingang ausgewählt ist).

Seite $17$ 

**2.6.2.2. Anschluss - RL4-LR16-10 - Incontrol Touch Pro mit 10,2 Zoll Monitor**

![](_page_17_Figure_2.jpeg)

1) Die Stecker der einzelnen roten und schwarzen Leitung des 10-Pin PNP Kabels an den Buchsen der einzelnen roten und schwarzen Leitung des Relais anschließen.

Den Stecker der einzelnen weißen Leitung des 12-Pin Kabels an der Buchse der einzelnen weißen Leitung des Relais anschließen.

Die orange farbene Leitung des Relais-Schaltausganges "+12V for Front Cam" an der After-Market Frontkamera anschließen.

**Hinweis:** Zusätzlich ist eine manuelle Umschaltung auf den Frontkamera Eingang per Taster (kurzer Druck) aus jedem Bildmodus möglich. Der Schaltausgang führt dann auch +12V (wenn Dip 1 auf ON steht und der Frontkamera Eingang ausgewählt ist).

#### **2.6.3. After-Market Rückfahrkamera**

Manche Fahrzeuge haben einen anderen Rückwärtsgang-Code auf dem CAN-Bus, welcher mit dem Video-Interface nicht kompatibel ist. Daher gibt es 2 verschiedene Möglichkeiten der Installation. Wenn das Video-Interface ein Rückwärtsgang-Signal erhält, müssen +12V auf der grünen Leitung **"Reverse-OUT"** anliegen, während der Rückwärtsgang eingelegt ist.

**Hinweis**: Vor dem Test nicht vergessen, den Dip 5 des Video-Interface auf ON zu stellen.

#### **2.6.3.1. Fall1: Interface erhält das Rückwärtsgangsignal**

Liefert das Interface +12V auf der grünen Ausgangsleitung des 12-Pin Interface Kabels während der Rückwärtsgang eingelegt ist, schaltet das Interface automatisch auf den Rückfahrkamera-Eingang "Camera IN", wenn der Rückwärtsgang eingelegt wird.

![](_page_18_Figure_6.jpeg)

Zusätzlich kann die +12V (max 3A) Stromversorgung für die After-Market Rückfahrkamera über die grünen Leitungen des 12-Pin Interface Kabels erfolgen. Seite<sup>19</sup>

#### **2.6.3.2. Fall 2: Interface erhält kein Rückwärtsgangsignal**

Liefert das Interface nicht +12V auf der grünen Rückfahrkamera Ausgangs Leitung des 12-Pin Anschluss Kabels während der Rückwärtsgang eingelegt ist (nicht alle Fahrzeuge sind kompatibel), wird ein externes Umschaltsignal vom Rückfahrlicht benötigt. Da das Rückfahrsignal elektronische Störungen enthält, wird ein Schließer-Relais (z.B. AC-RW-1230 mit Verkabelung AC-RS5) oder ein Entstörfilter (z.B. AC-PNF-RVC) benötigt. Das untere Schaubild zeigt die Verwendung eines Relais (Schließer).

![](_page_19_Figure_3.jpeg)

1) Stecker und Buchse der grünen Kabelverbindung des 12-Pin Interface Kabels voneinander trennen und das grüne Eingangskabel **"Reverse-IN"** an der Ausgangsklemme (87) des Relais anschließen.

**Hinweis:** Die beste Anschlusslösung sollte sein, einen 4mm Rundstecker auf das Relais Ausgangskabel zu krimpen und mit der am grünen Kabel befindlichen 4mm Buchse zu verbinden, nicht zuletzt um Kurzschlüsse zu vermeiden. Das Ausgangskabel **"Reverse-OUT"** ist ohne Funktion und bleibt unangeschlossen.

Das Rückfahrlicht Stromkabel an Schaltspule (85) und die Fahrzeug-Masse an Schaltspule (86) des Relais anschließen.

Das Rückfahrkamera-Stromkabel an Ausgangsklemme (87) des Relais anschließen wie zuvor mit dem grünen "Reverse IN"-Kabel geschehen.

Seite $20$ 

Dauerstrom +12V an Eingangsklemme (30) des Relais anschließen.

![](_page_20_Picture_0.jpeg)

![](_page_20_Figure_1.jpeg)

#### **2.7. Anschluss - Video-Interface und externer Taster**

Die 4-Pin Buchse des externen Tasters an dem 4-Pin Stecker des 12-Pin Interface Kabels anschließen.

**Hinweis:** Auch wenn der Taster zur Umschaltung mehrerer Quellen nicht benötigt werden sollte, wird der Anschluss und unsichtbare Verbleib des Tasters am Video Interface dringend empfohlen.

# Manual

#### **2.8. Bildeinstellungen**

![](_page_21_Figure_2.jpeg)

Die Bildeinstellungen können über die 3 Tasten an der Rückseite des Video-Interface verändert werden. Drücken der Taste MENU öffnet das OSD-Einstellungsmenü oder wechselt zum nächsten Menüpunkt, UP (HOCH) und DOWN (RUNTER) verändern die entsprechenden Einstellungen. Die Tasten sind in das Gehäuse eingelassen, um unbeabsichtigte Veränderungen während und nach der Installation zu vermeiden. Die Bildeinstellungen müssen für AV1, AV2 und CAM separat vorgenommen werden, während der entsprechende Eingang ausgewählt und sichtbar auf dem Monitor ist.

**Hinweis:** Das OSD-Einstellungsmenü wird nur angezeigt, wenn eine funktionierende Video-Quelle an dem ausgewählten Eingang angeschlossen ist.

Folgende Einstellmöglichkeiten stehen zur Verfügung:

![](_page_21_Picture_197.jpeg)

![](_page_21_Figure_7.jpeg)

Abbildung beispielhaft

#### **Hinweis:**

Bei Einstellung des Rückfahrkamera-Bildes muss der Rückwärtsgang eingelegt sein. Für die Einstellung der Führungslinien das Lenkrad bewegen um Veränderungen zu sehen.

Kommuniziert das Interface nicht mit dem Fahrzeug CAN-Bus (manche Fahrzeuge sind nicht kompatibel), können optisches PDC und Abstandslinien für den Rückwärtsgang nicht angezeigt werden, auch wenn sie nach einer Stromlosschaltung einmalig im Display erscheinen.

Seite $22\,$ 

![](_page_22_Picture_0.jpeg)

### **3. Bedienung des Video-Interface**

**3.1. Über Werks-Infotainment Taste**

![](_page_22_Figure_3.jpeg)

**Video Quellen Anwahl** 

#### Für die Umschaltung aktivierter Video Quellen am Interface können die Werks-Infotainment Tasten genutzt werden.

Die entsprechende Werkstaste der jeweiligen Infotainmenteinheit schaltet den Eingang vom Werksvideo zu den eingespeisten Videoquellen um. Wenn alle Eingänge per Dip Switch Einstellung aktiviert sind, ist die Reihenfolge wie folgt:

*Werks-Video* → *Video IN 1* → *Video IN 2* → *Werks-Video*

Jedes Drücken wechselt zum nächsten aktivierten Eingang. Nicht aktivierte Eingänge werden übersprungen.

**Die Umschaltung über Fahrzeugtasten funktioniert nicht in allen Fahrzeugen. In manchen Fahrzeugen muss der externe Taster benutzt werden.**

#### **3.2. Über externen Taster**

Der externe Taster kann alternativ oder zusätzlich zu den oben beschriebenen Tasten zur Umschaltung der aktivierten Eingänge verwendet werden, sollte aber für Supportzwecke auch bei Nichtverwendung stets am Interface angeschlossen bleiben.

#### ➢ Langer Druck des Tasters (2-3 Sekunden)

Der externe Taster schaltet bei langem (2-3 Sekunden) Druck den Eingang vom Werksvideo zu den eingespeisten Videoquellen um. Jedes lange Drücken wechselt zum nächsten aktivierten Eingang. Nicht aktivierte Eingänge werden übersprungen.

**Hinweis:** Das Interface schaltet nach Loslassen des Schalters (nach langem Druck) um.

#### ➢ Kurzer Druck des Tasters (nur möglich, wenn Dip 1 auf ON)

Der externe Taster schaltet bei kurzem Druck vom Werksvideo zum Frontkamera Eingang und wieder zurück.

#### **4. Technische Daten**

![](_page_23_Picture_132.jpeg)

# **5. FAQ – Fehlersuche Interface Funktionen**

Schauen Sie bei möglicherweise auftretenden Problemen zuerst nach einer Lösung in der Tabelle, bevor Sie ihren Verkäufer kontaktieren.

![](_page_24_Picture_291.jpeg)

Seite25

![](_page_25_Picture_381.jpeg)

Seite26

# **6. Technischer Support**

Bitte beachten Sie, dass ein direkter technischer Support nur für Produkte möglich ist, die direkt bei der Navlinkz GmbH erworben wurden. Für Produkte, die über andere Quellen gekauft wurden, kontaktieren Sie für den technischen Support ihren Verkäufer.

> **NavLinkz GmbH Distribution***/Techn. Händler-Support* Heidberghof 2 D-47495 Rheinberg

> > Tel +49 2843 17595 00 Email [mail@navlinkz.de](mailto:mail@navlinkz.de)

![](_page_26_Figure_5.jpeg)

![](_page_26_Picture_7.jpeg)

![](_page_26_Picture_8.jpeg)